## Q&Aシートの保守・改善にMrテキスト分析を活用

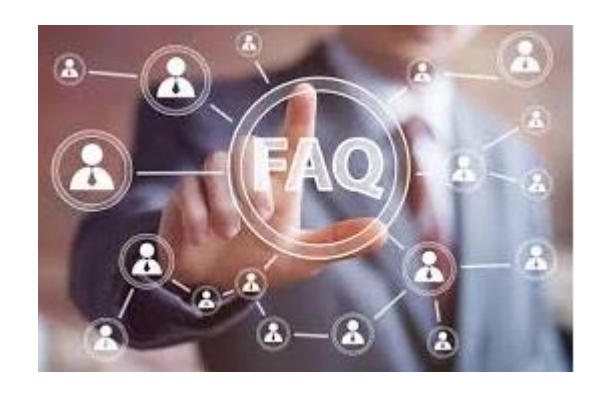

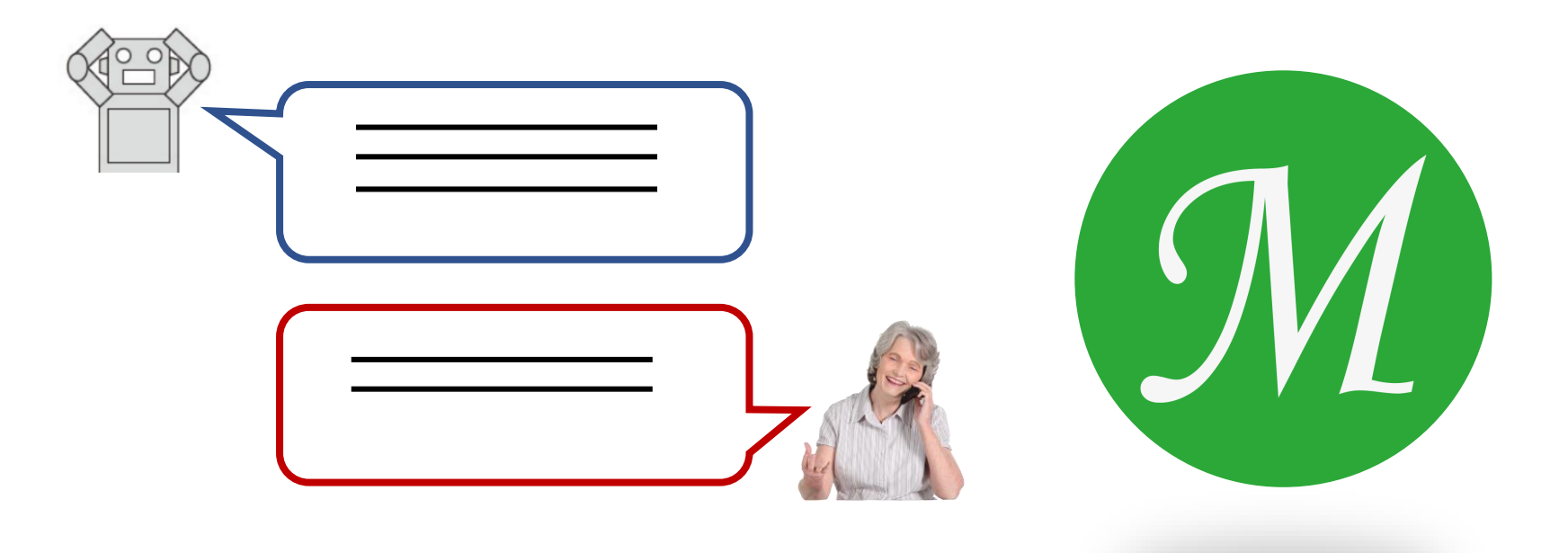

メタデータ株式会社 2023年1月

# Q&Aシートの保守・改善のための 分析目的(例)

# 分析目的の例

- Bot(や人間)が回答できなかった質問への回答を作る
	- 類似検索により新回答の素材(一般に複数)を発見
	- この機会に他の質問、回答の欠落、不十分、冗長さをチェックし改善
	- • •
- 知識の粒度が適切に揃っているか?
	- その上でMECE "Mutually Exclusive, Collectively Exhaustive"「モレなく、ダブ りなく」
	- • •
- 2つのFAQのマージ(まとまったボリュームの追加も同様)
	- 類似検索マクロ
	- ベン図の真ん中は重複・矛盾・統合対象か等、自動色付けを手掛かりに チェック。
		- · · ·

# どんなデータ?

**・類似検索マクロの活用**

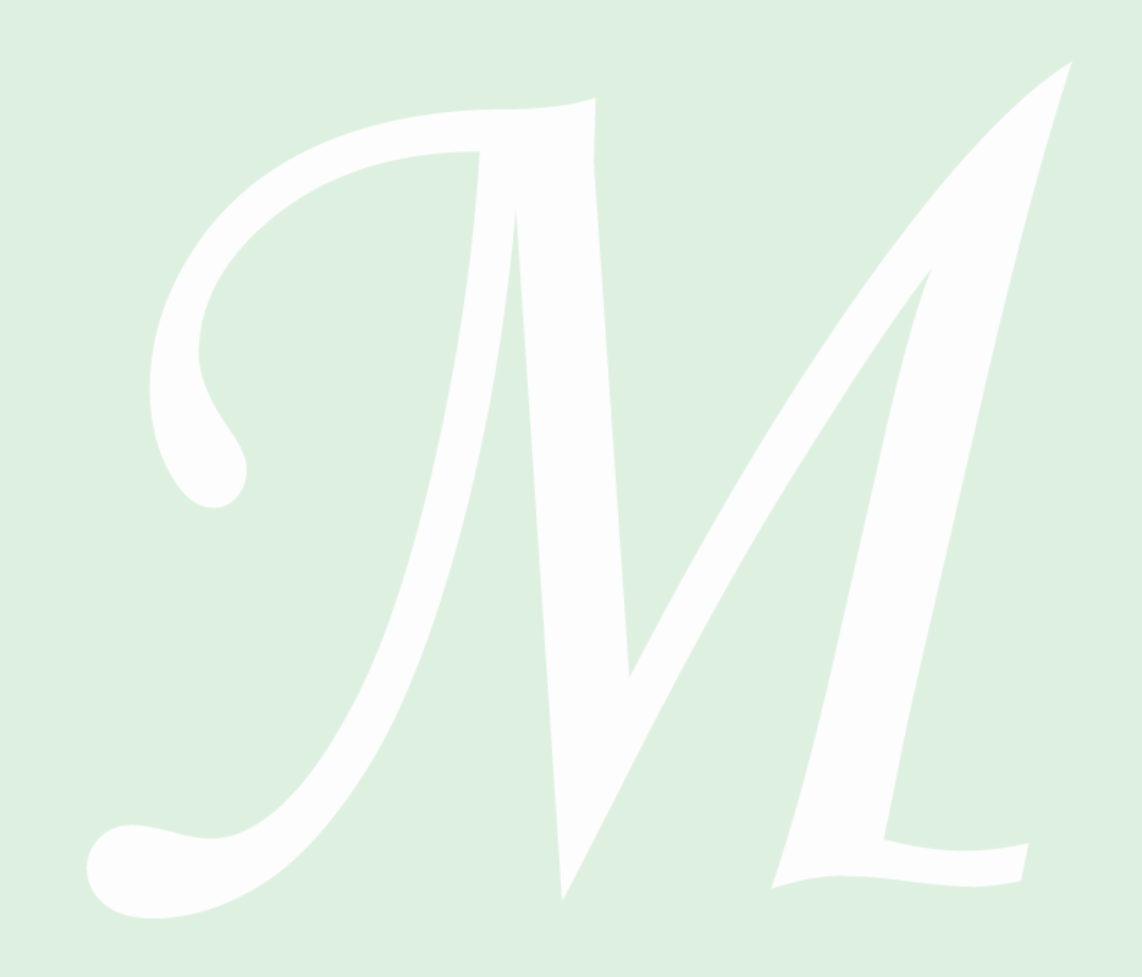

## PCサポート故、factsを淡々と記述 ~ネガポジ殆ど出ず ←Q 、A 各々をメインに、2通り取り込み

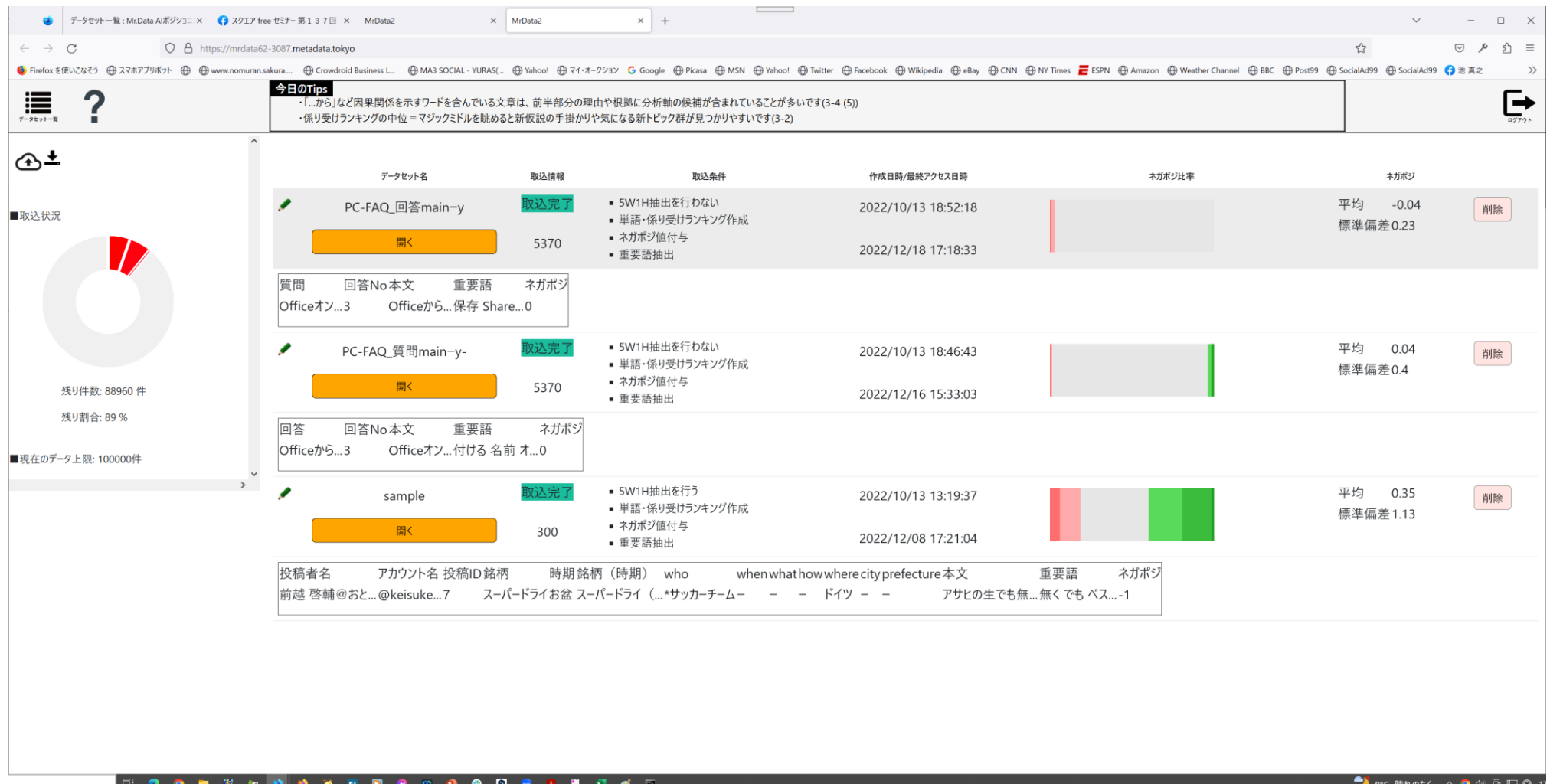

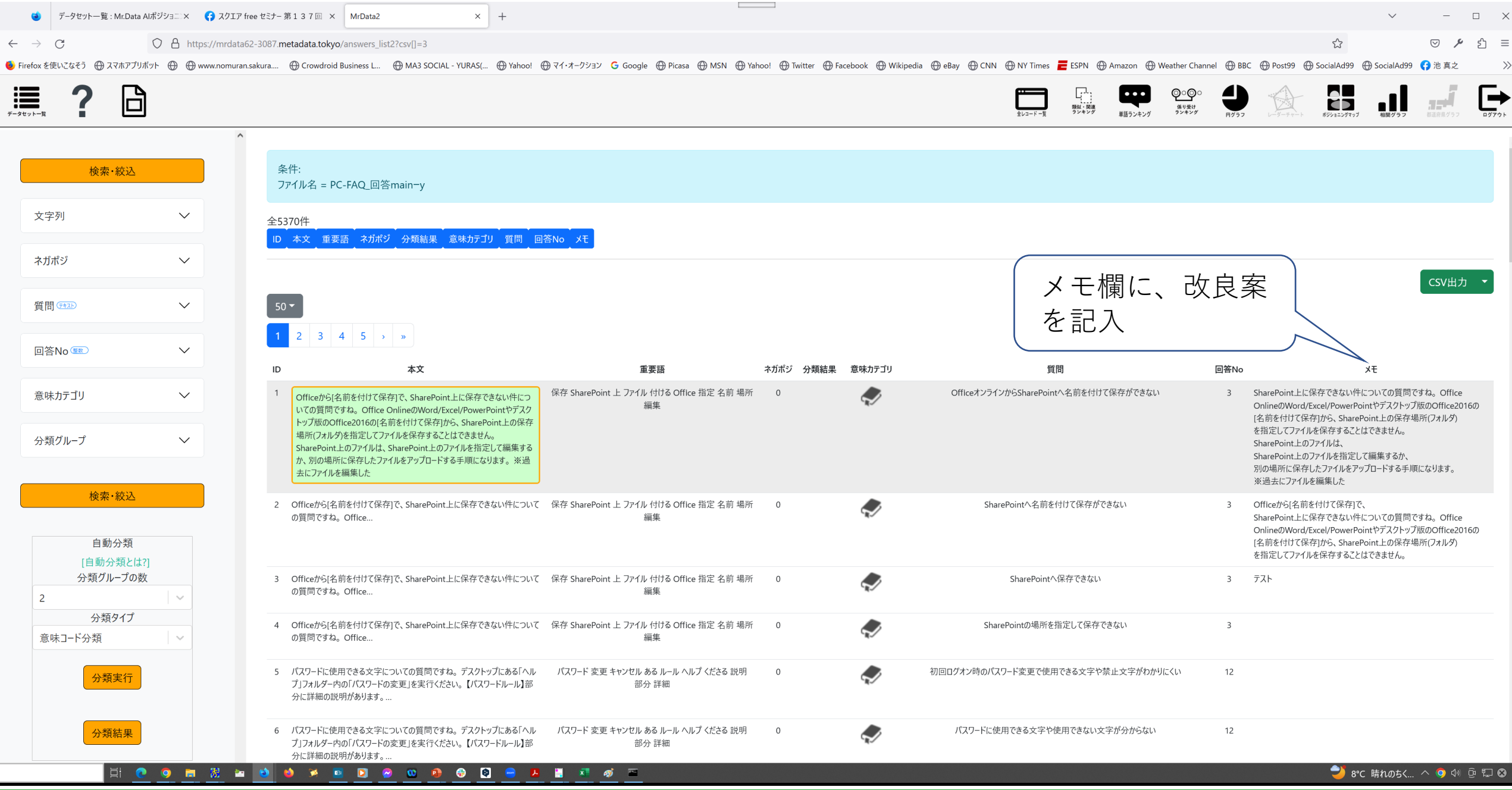

# FAQ、botシナリオ楽々メンテの基本

**基本1 回答出来なかった質問文でQAを類似検索 基本2 'イマイチな回答'とのフィードバックから**

Routine 1

## 基本1 回答出来なかった質問文でQAを類似検索

• 例:ログ中の質問文を類似検索 "後ろに隠れている画面を手前に表示さ せる方法を教えてください。"

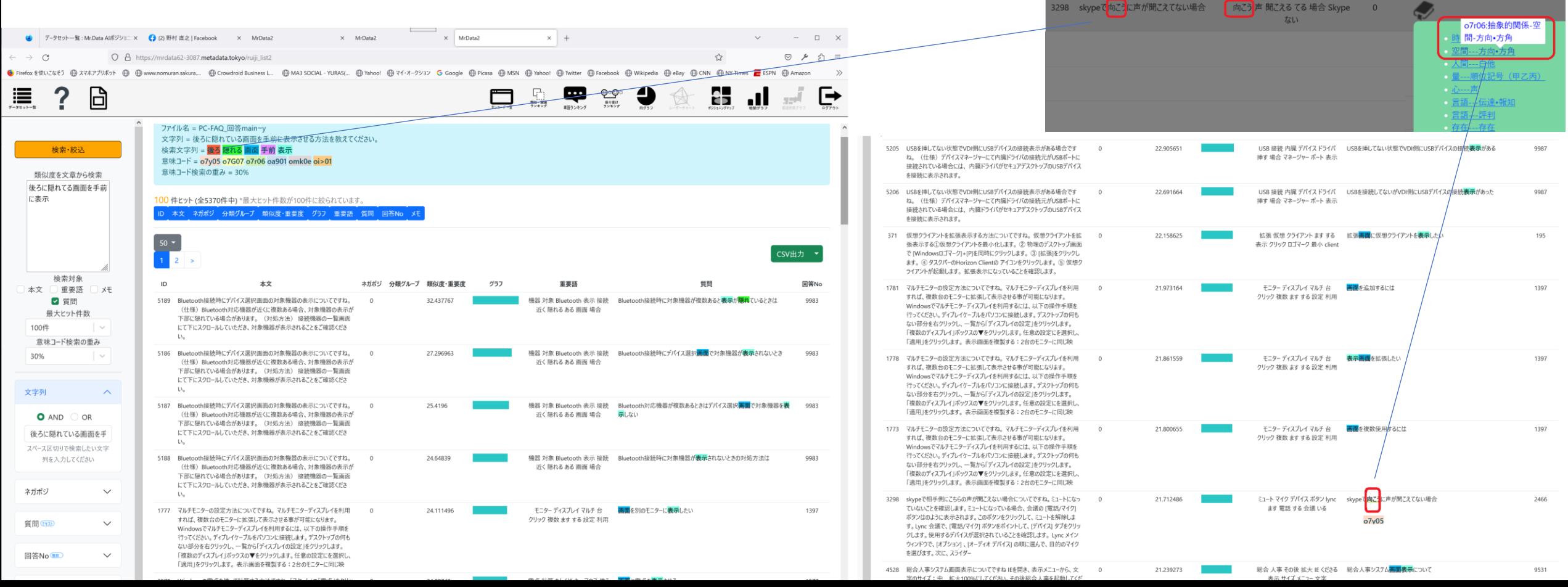

→悪魔の証明をクリア→新規追加!

後ろに隠れている画面を表示させる方法は、次の3 とおりです。お好みの方法を選んでご利用ください。

(1)タスクバーで切り替える タスクバーにある、手前に表示させたいウィンドウ のボタンをクリックすると、ウィンドウが手前に表 示されます。

お使いの環境によっては、表示される画面が異なり ます。

(2)ウィンドウを動かして切り替える

手順は、次のとおりです。

操作手順 お使いの環境によっては、表示される画面が異なり ます。

手前に表示されているウィンドウのタイトルバーを ドラックして、表示したいウィンドウのタイトル バーが見えるところまで移動します。

表示させたいウィンドウのタイトルバーをクリックします。 クリックしたウィンドウが、手前に表示されます。

(3)【Alt】キーと【TAB】キーを押して切り替える 手順は、次のとおりです。 操作手順

お使いの環境によっては、表示される画面が異なります。 【Alt】キーを押したまま【Tab】キーを押します。 起動しているウィンドウの一覧が表示されます。

【Alt】キーを押したまま【Tab】キーを複数回押して、手前 に表示させたいウィンドウを選択します。

【Alt】キーを離します。 選択したウィンドウが手前に表示されます。

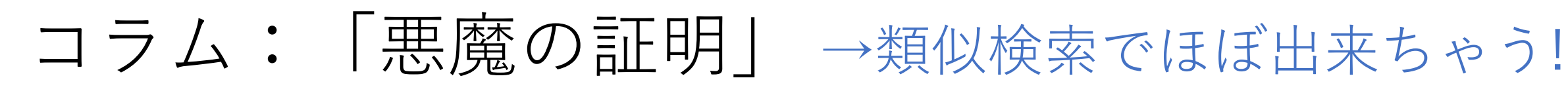

Q Facebookを検索

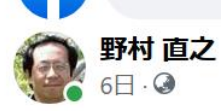

"悪魔の証明"を説明するとき、いつも、

衛星タイタンの炭化水素の海の底深くには、人間の100倍賢い知的牛命体が1兆人住んでます!嘘 だと思うなら、そうでないことを厳密に証明してください!と言ってました。かように、不存在 を証明するのは不可能と言っても過言でないくらい難しい。

fn

 $0.0.0$ 

それが、望遠鏡でかなり細部が見えるようになり、探査機が生命を探しに行く、ということで、 そのうち、悪魔の証明の題材に使えなくなるかもしれない、素晴らしい!と感じた次第です。

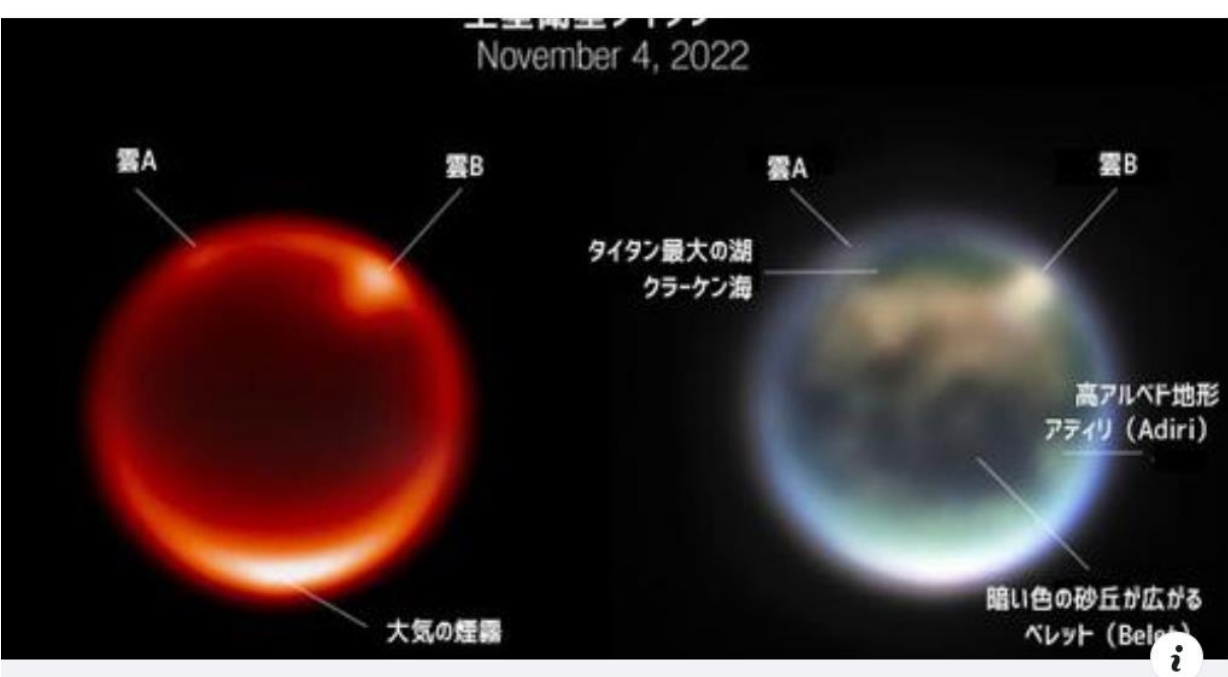

• "衛星タイタンの炭化水素 の海の底深くには、人間 の100倍賢い知的生命体が 1兆人住んでます!嘘だと 思うなら、そうでないこ とを厳密に証明してくだ さい!"

## **→不存在を証明するのは不 可能に近い。**

### Routine 2

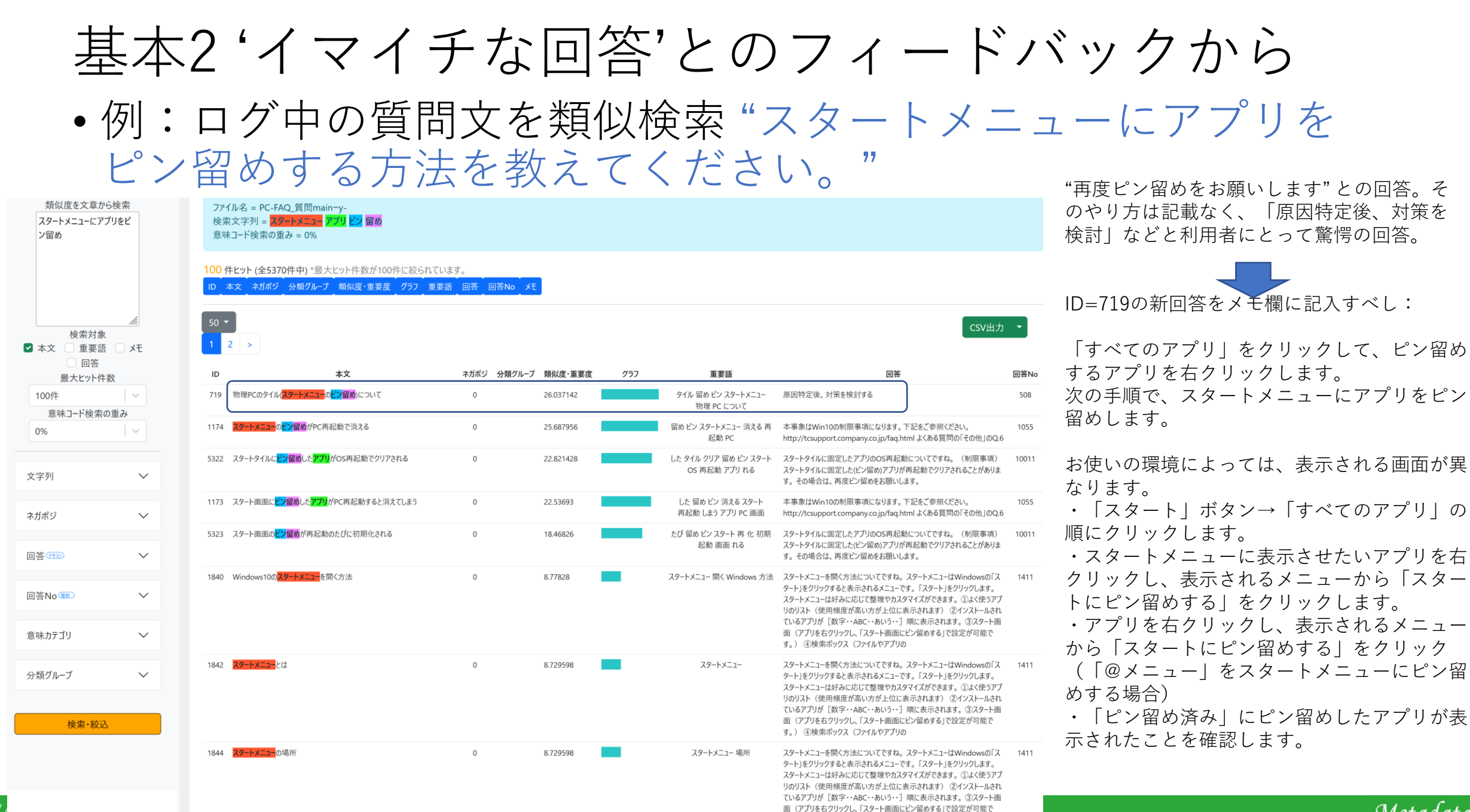

す。) 4検索ボックス (ファイルやアプリの

http://metadata.co.jp/

```
Metadata
```
### 新質問バリエーションの1つ:「アプリをピン留めする」 • 「について」「方法」などを含む他種の質問を探し、そのバリエーション

を参考に、 「アプリをピン留め」質問のバリエーションを拡充する。 → 対話botが賢ければ不要

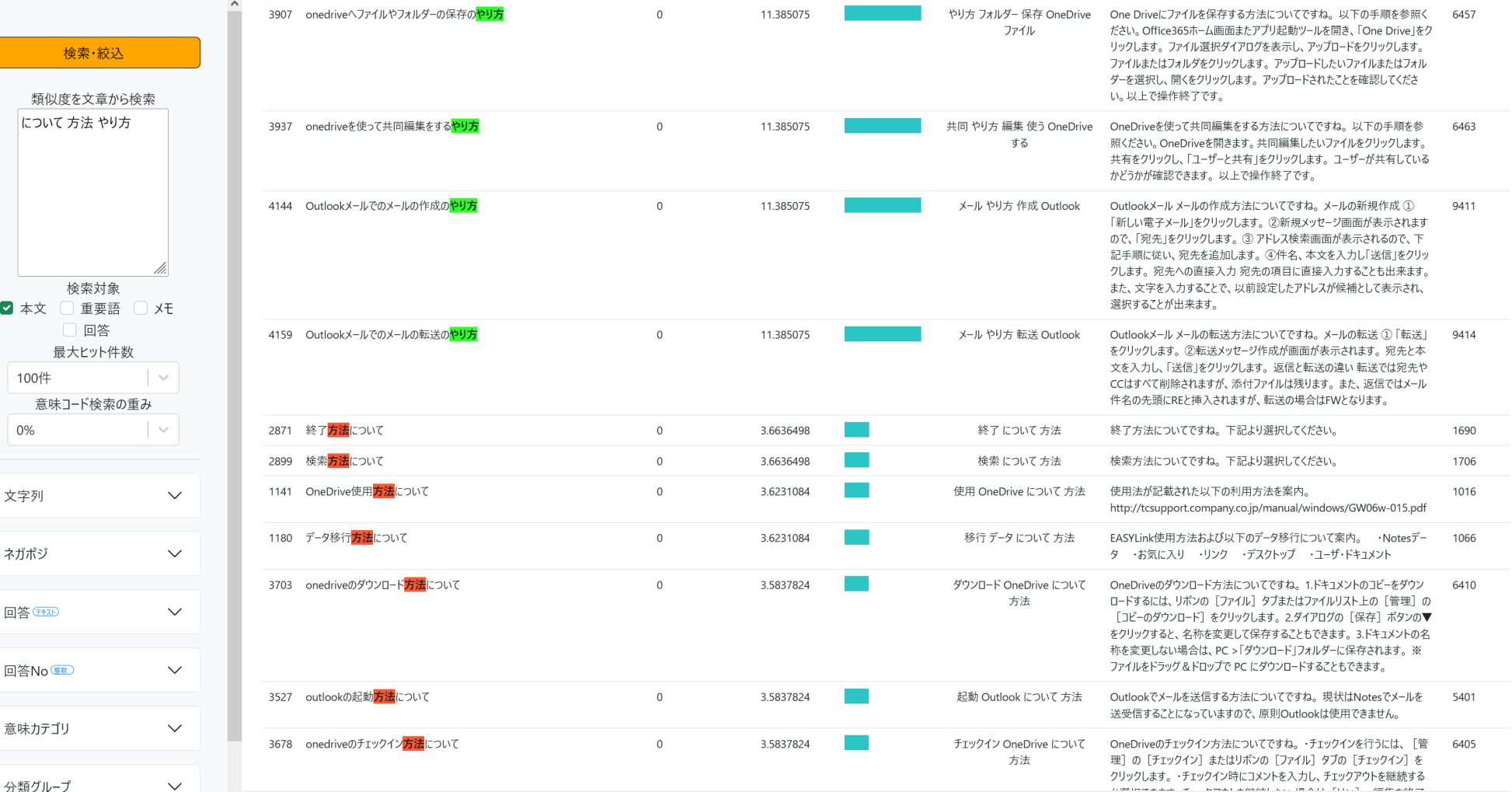

Metadata

http://metadata.co.jp/

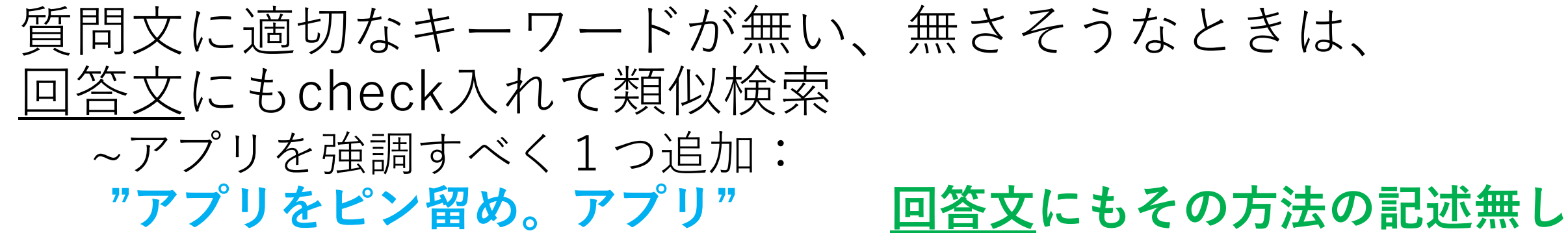

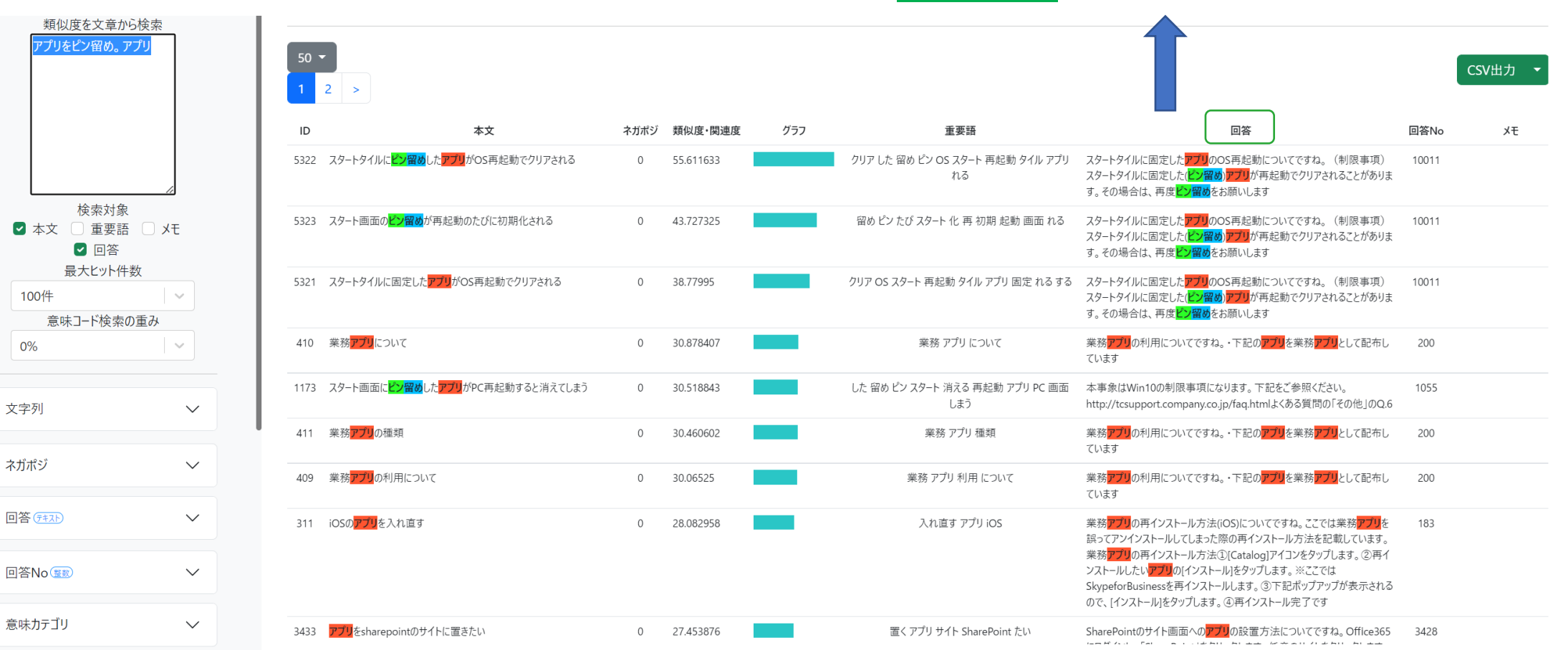

 $\bullet$ 

 $0<sup>9</sup>$ 

回答

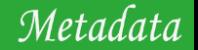

# 2組のFAQをマージ ~重なり具合をチェック

**・類似検索マクロの活用**

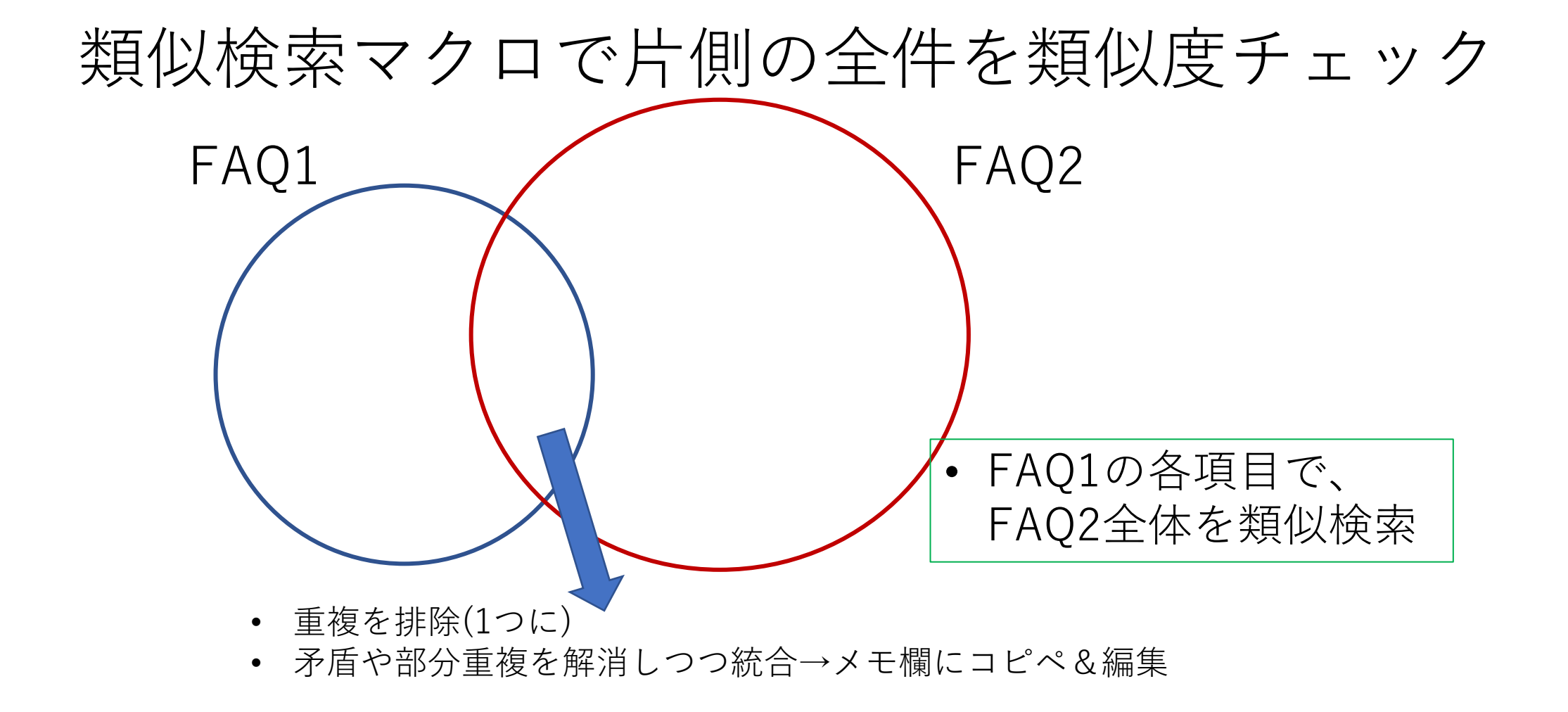

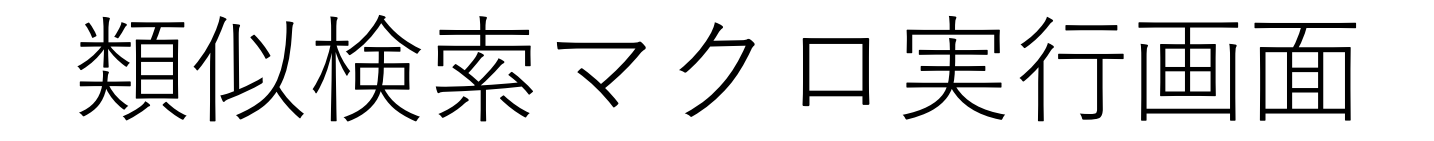

• [https://mrdata\\*\\*\\*\\*\\*\\*.metadata.tokyo/ruiji\\_macro](https://mrdata62-3097.metadata.tokyo/ruiji_macro)

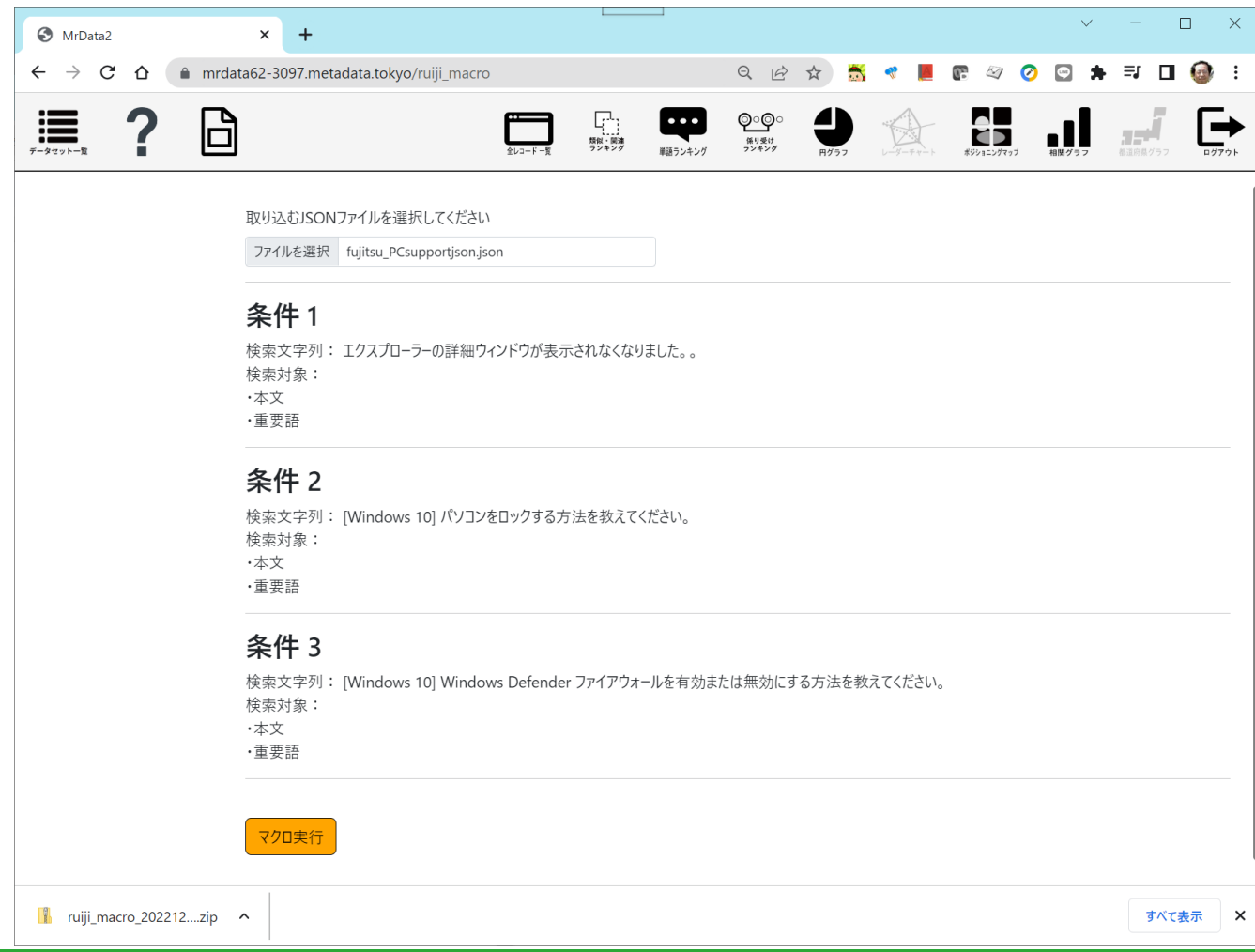

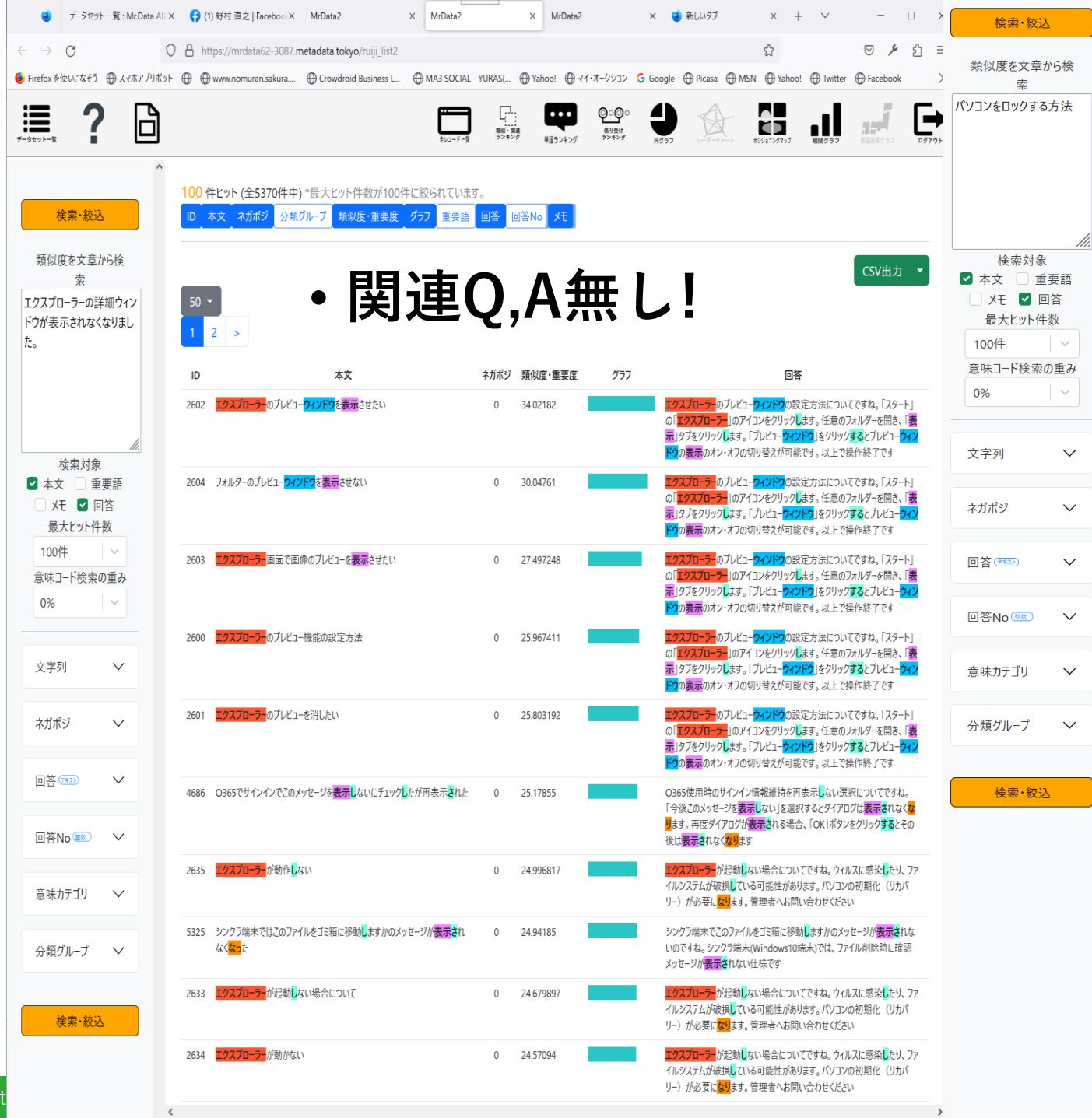

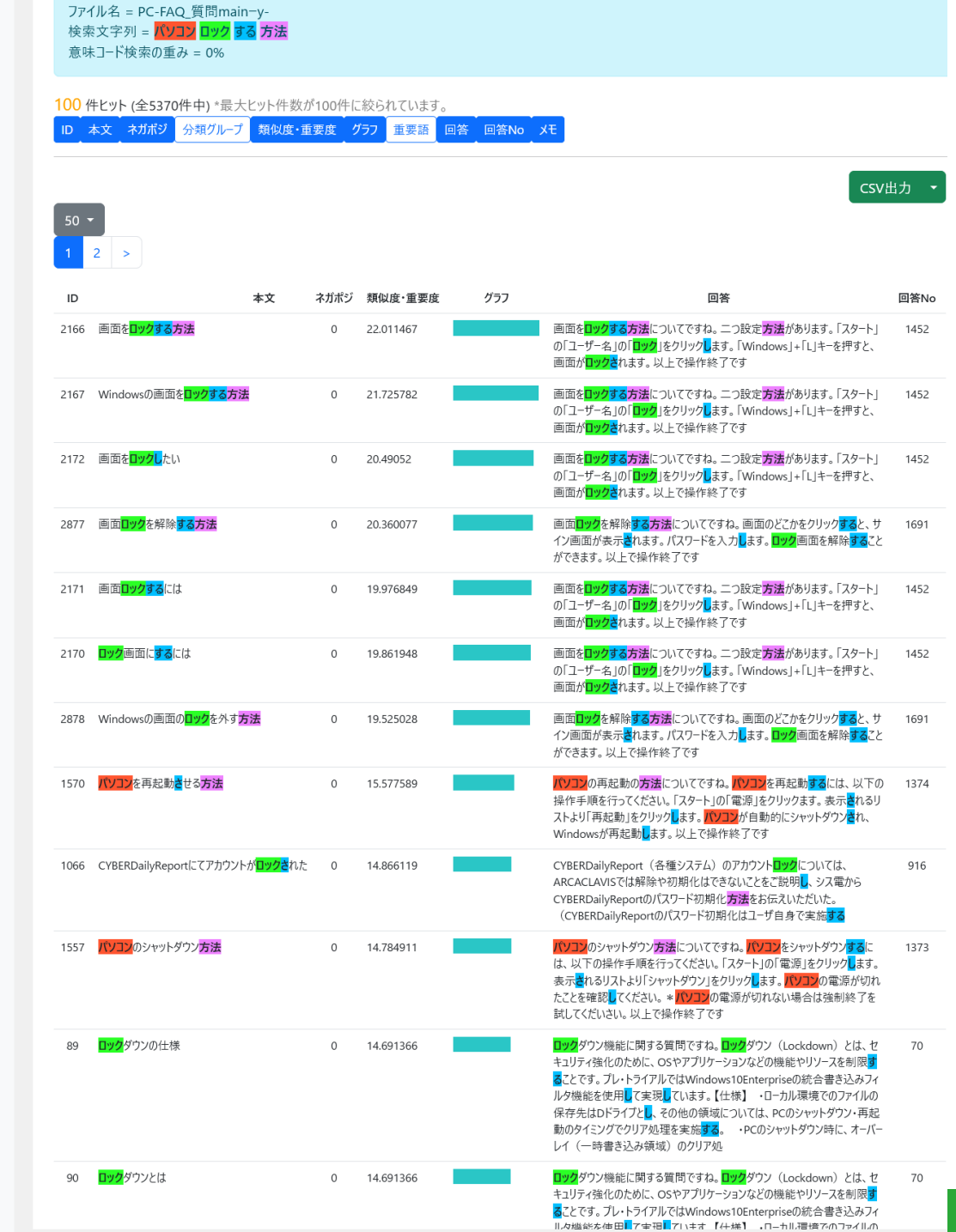

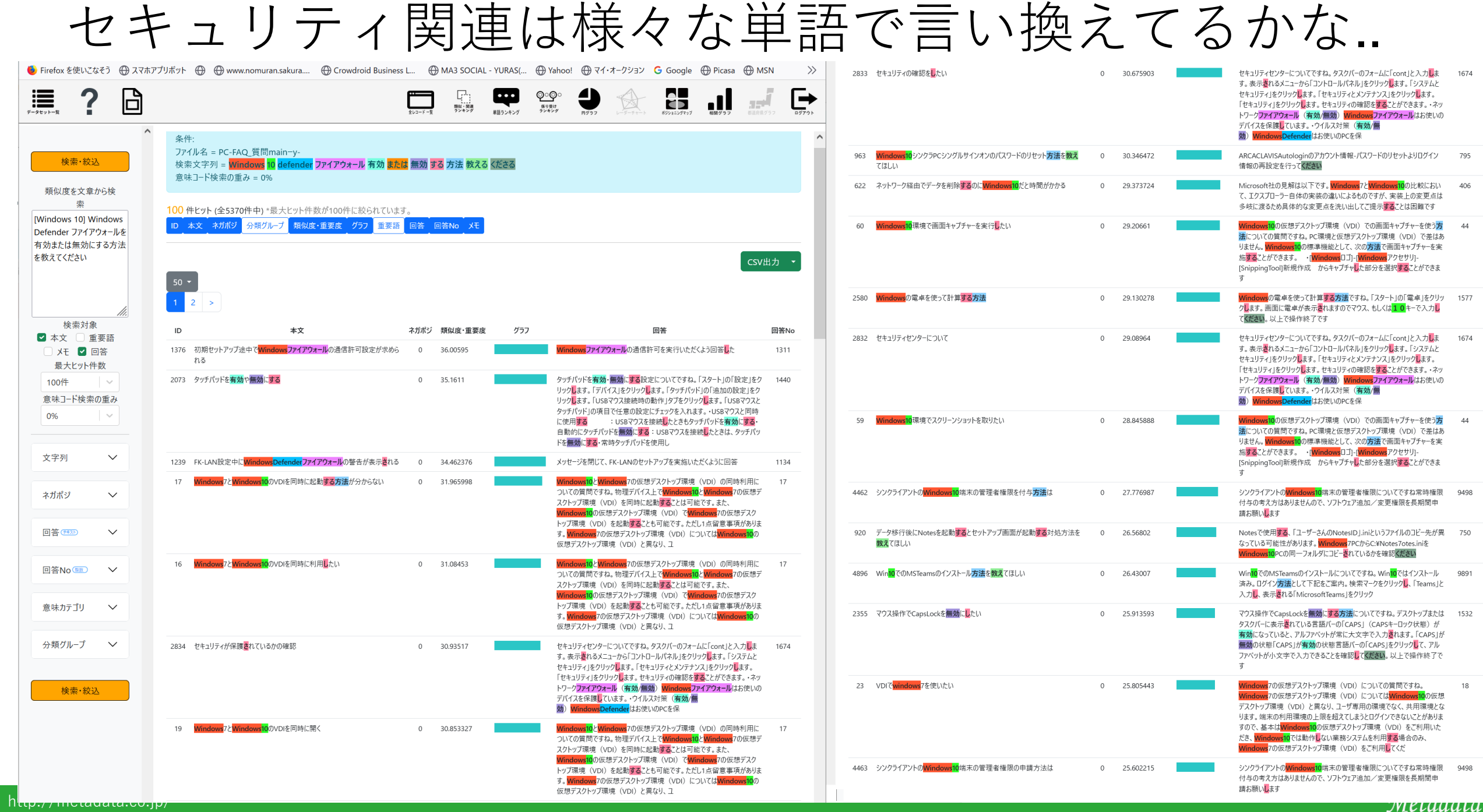

<u>vietuuutu</u>

## 念のため意味コード検索しても無さそう ~ファイヤーウォールとは何か?を答えても詮無い。

 $\ddot{\mathbf{e}}$ 

這

検索

類似度を

检点

日本文

**IXE** 

意味コード

40%

文字列 ネガポジ

分類グルー

検索

 $\epsilon$ 

最大と 100件

 $\mathbf{1}$ 

 $\Box$ 

 $\mathbf{P}$ 

**H** dal

#### 検索·絞込 類似度を文章からも 中 Windows Defender アウォールを有効または弁 効にする方法を教えてく 検索対象 ■本文 重要語 **XE ■答** 最大ヒット件数  $100^{4+}$ 意味コード検索の重。  $A0\%$ 文字列 V

検索·絞込

這

 $\overline{?}$ 

€

冬件

- スロー<br>ファイル名 = PC-FAQ 質問main-y-

Advertising planning and the property

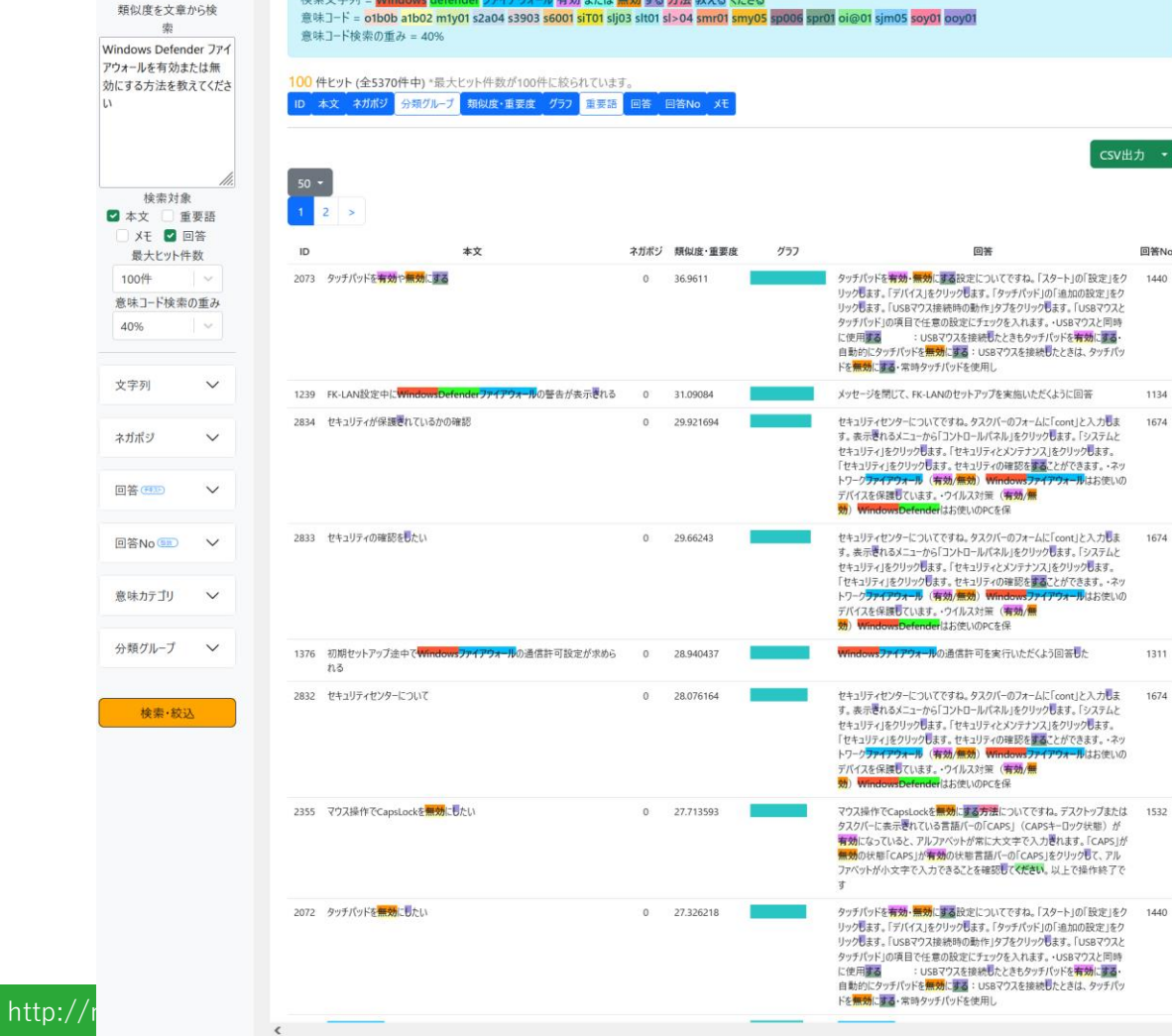

 $\begin{bmatrix} 1 \\ 1 \\ 0 \end{bmatrix}$ 

 $\Box$ 

the country of the country of the country of the country of the country of the country of the country of the country of the country of the country of the country of the country of the country of the country of the country

 $\circledcirc$   $\bullet$ 

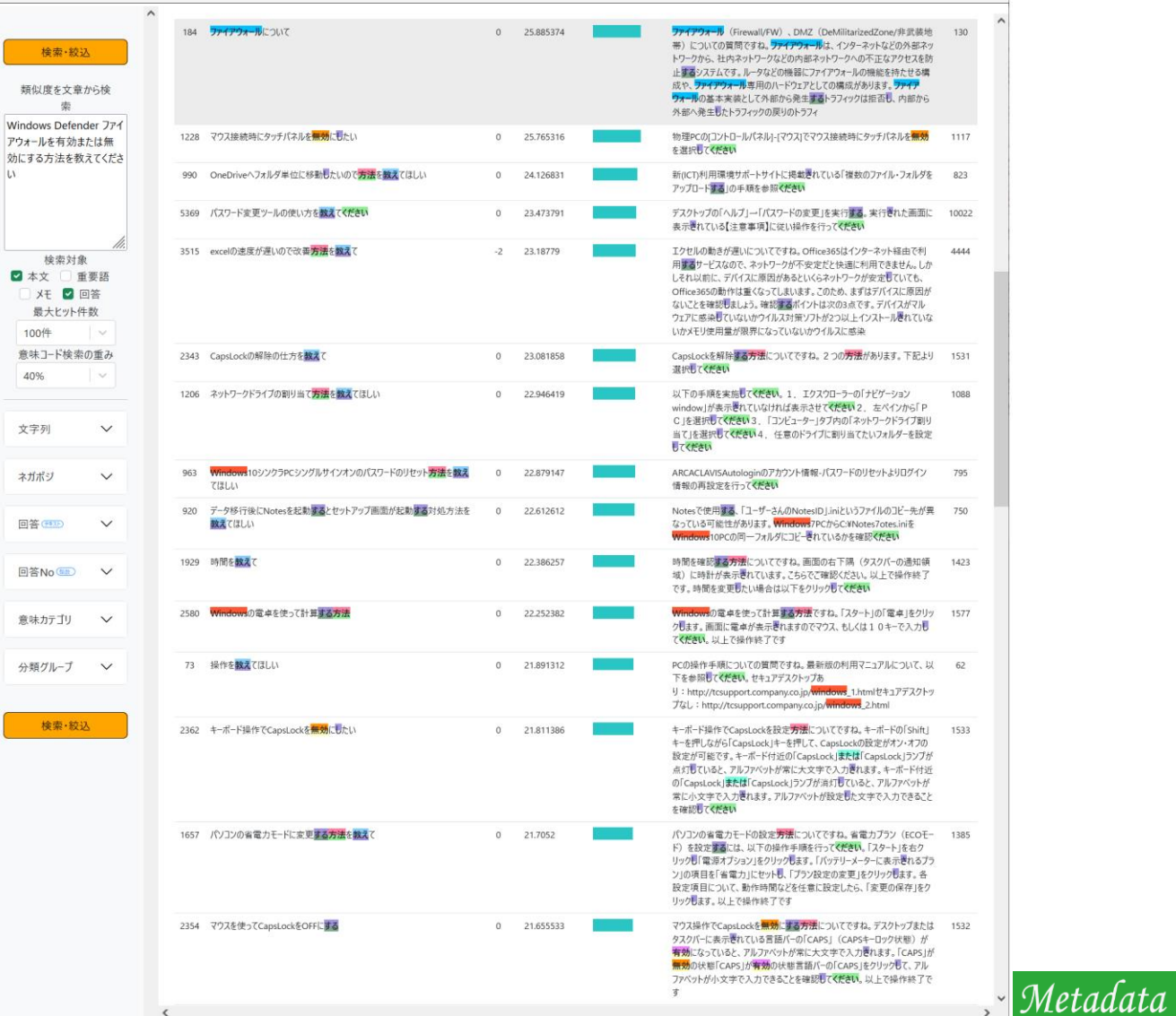

 $\Box$ 

 $\circledcirc$   $\bullet$ 

 $\mathbf{B}$  at  $\mathbf{F}$ 

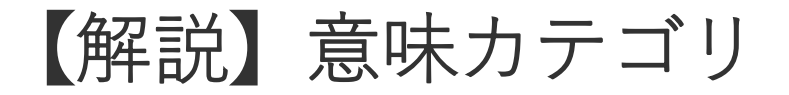

意味カテゴリは、日本語の収録語彙約37万を5階層約1 万種類の意味に分類したものです。Mrテキスト分析で は、読み込んだレコード本文に含まれる語をもとに、 各レコードは意味カテゴリで分類されます。

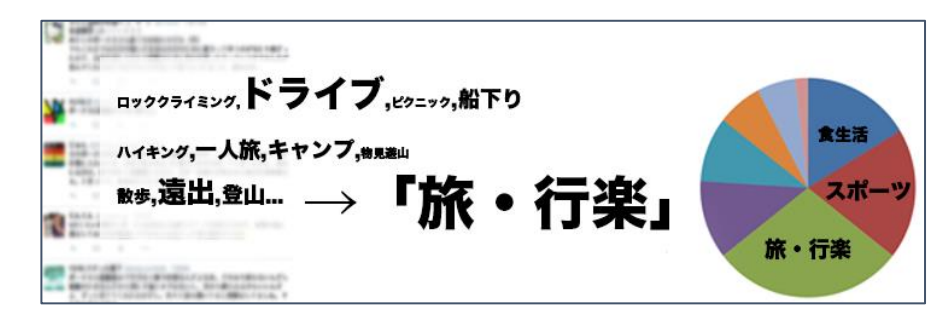

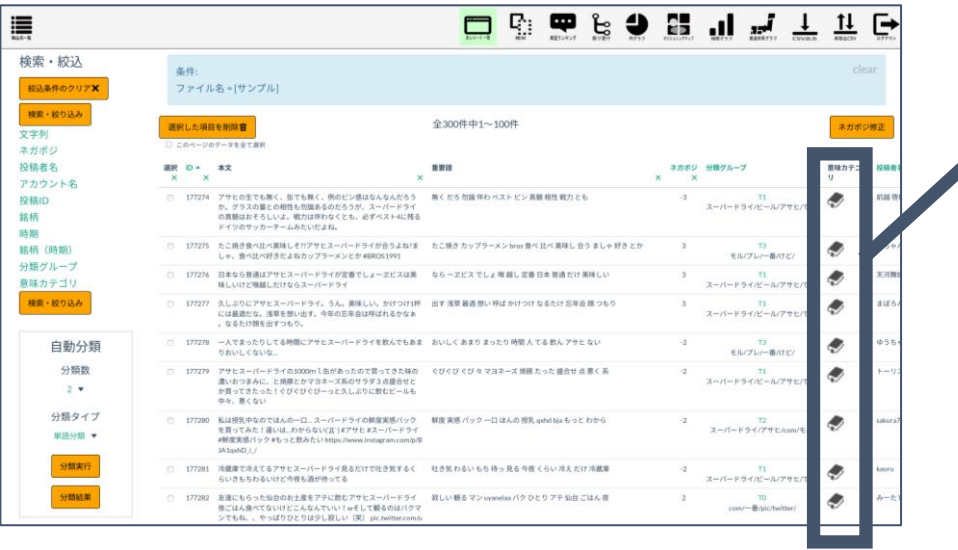

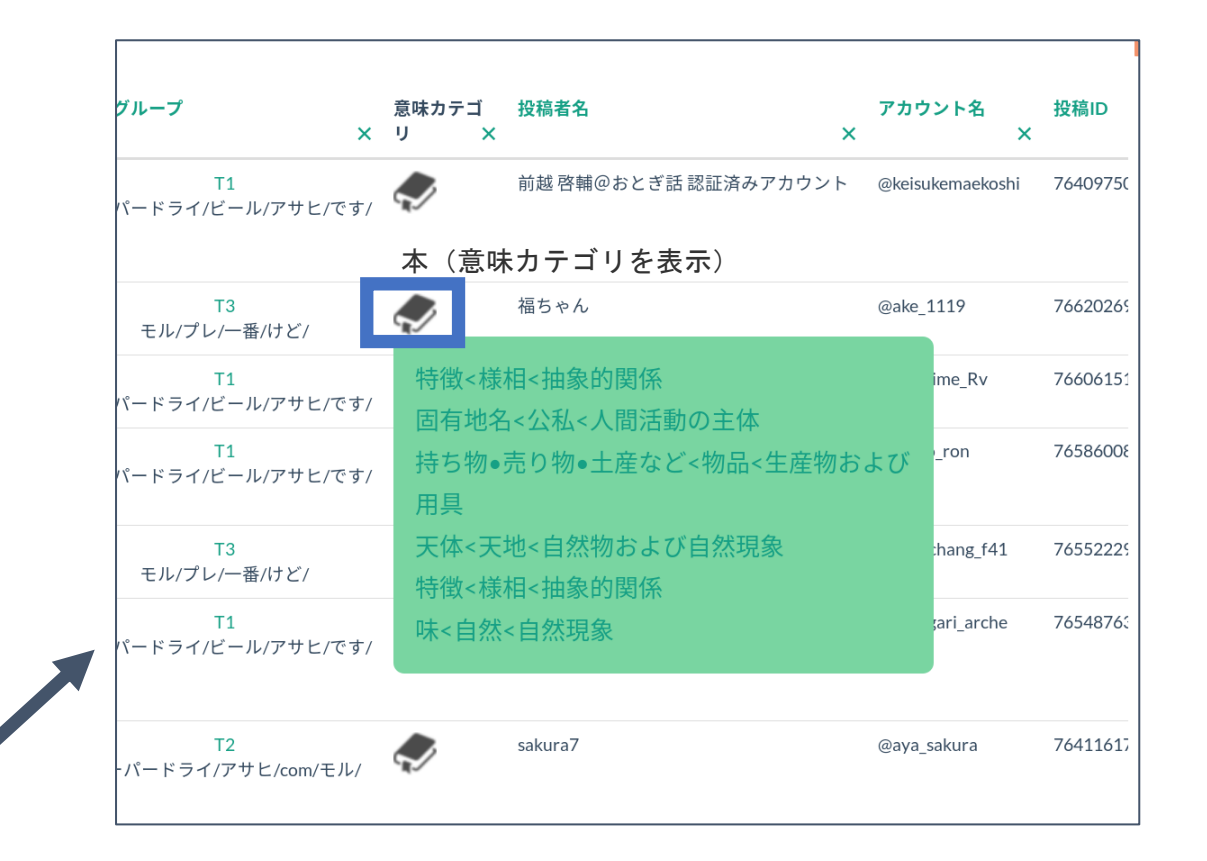

全レコード一覧画面の「意味カテゴリ」カラムにある「本」アイコンをクリック すると、そのレコードの意味カテゴリ(階層)が一覧で表示されます。

絞り込みや分析の結果が出た後、結果に対して個々のレコードの詳細な分析をし たい、というような場合に便利な機能です。

# 単語ランキング、係り受けランキング

- **・**単語ランキング、係り受けランキングで頻出語、頻出フレーズをチェック
- ・Q vs A の単語、フレーズ分布を比較

→どの程度「客の言葉」を用いて回答しているか、逆に正式用語に言い換えているか の概要をつかむ

**・2つの同種のFAQのトピック分布をつかみ、マージの基本方針を立案 etc.**

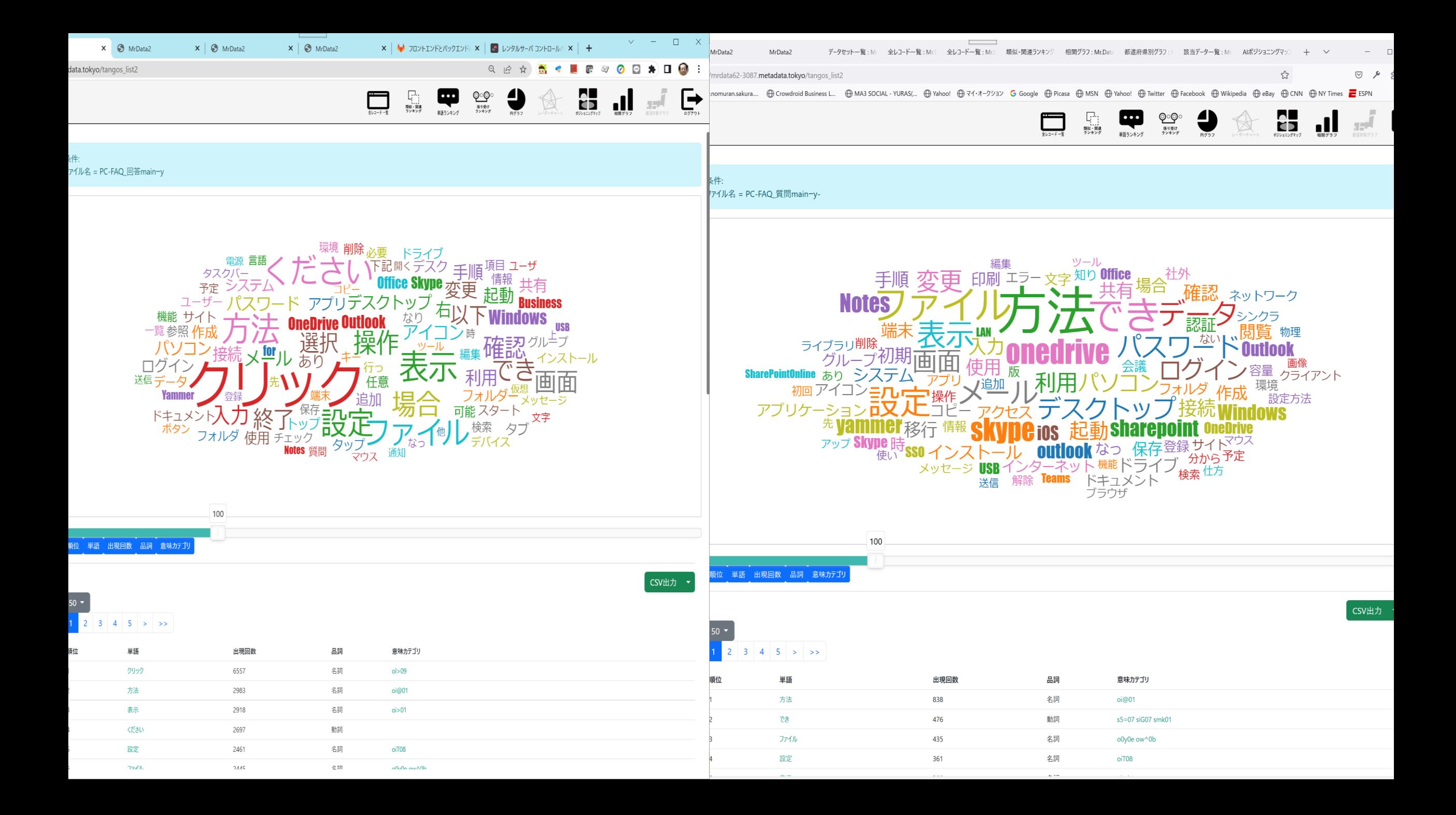

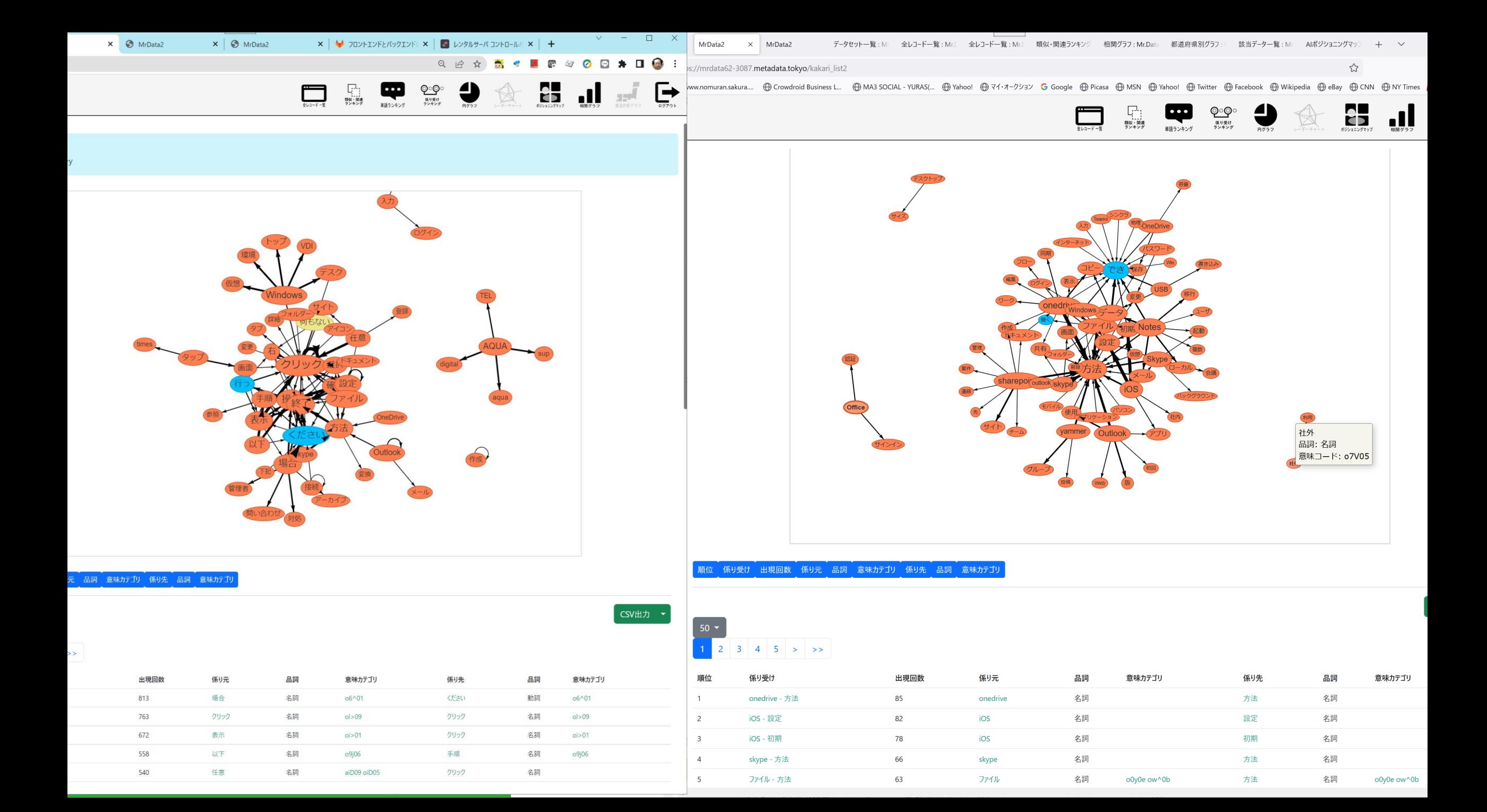

### ベクトル空間法

# 類似検索技術について

**・なぜ高精度なのか?**

**・再現性、説明性 ~深層学習等と対比したメリット**

ベクトル空間法による類似検索に進化する以前に、、

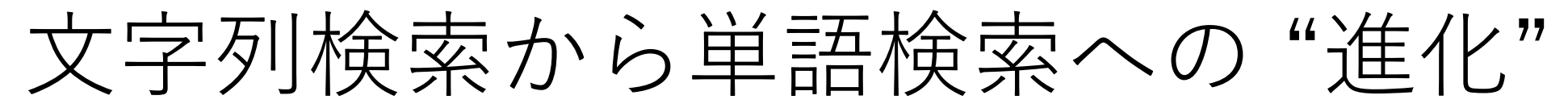

### • 文字列検索の欠点

- **同綴異語、単語の一部の文字列の一致による適合率低下**
	- 「親」→「**親**族」 • 「子」→「骨**子**」
- 文字列検索 vs 単語検索
	- 文字列検索は再現率微増、つまり取りこぼしは防げるが、 余分な検索結果が増えて適合率が、単語検索より著しく低くなりがち
	- 単語境界をまたぐ文字列が偶然、欲しい単語に一致すると最悪
		- いわゆる"**義経**"問題
		- 義経千本桜の戯曲について知りたい人が、「義経」と入れると:
			- 資本主**義経**済、社会主**義経**済を見出しに含むマルクス経済本が上位を占めてしまう
	- 単語検索の欠点
		- 分かち書きの精度が100%でないので、取りこぼしが若干発生。
	- 文字列検索・単語検索共通の課題:AND OR検索式
		- 検索式のメンテナンスが大変 →これを自動化したのが類似検索、ともいえる。

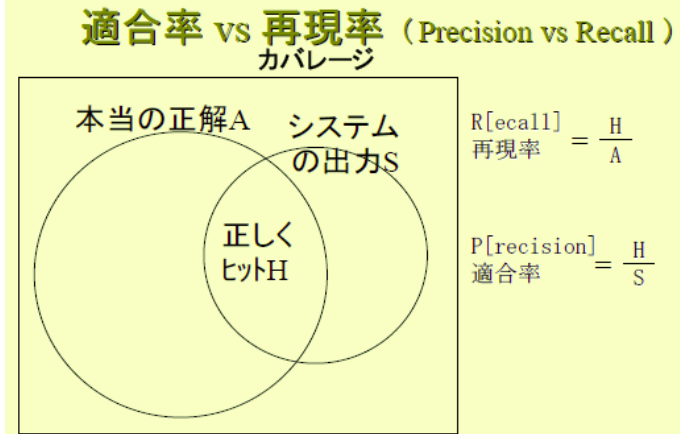

## 単語検索よりさらに進化した類似検索

- 出現した全単語(自立語)の重要度・関連度を、tf\*idfによって重みづけ を行う。 出現単語のtf\*idf値を各要素にもつ記事ベクトルを計算しておく。
	- tf : term frequency :その単語(term)の記事中の出現頻度
	- idf: inverted document frequency :DB(全記事集合)中にその単語が出現する記事 数を分母にして1を割った数値。言い換えればDB中でその単語がいかに稀に現われ るかの度合い。
	- tf\*idf = その単語がその記事をDB全体の中で特徴つけるパワー(KW性の高さ)

記事Aと記事Bの類似度は、記事ベクトルA、Bの「矢印の 重なりの大きさ」すなわち、cosine(コサイン)の値や内 積値で求められる。

内積:全単語の重み付き一致度の総和をとることに相当。 言い換えれば、

「**精妙に自動付与された重み付きの単語OR 検索」**

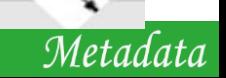

記事A

記事B

Cosine値

この長さが

類似度になる!

## なぜ類似検索が、気味が悪いほど高精度か?

- 「犬」「人」「噛む」が近傍に揃って出現すると、どんな構文、助詞・助 動詞、語順で出てきても99%「犬(主語)が」 「人(目的語)を」「噛む」と いう意味関係が文脈に出現することになる。類似文書A,Bの両方にこれら が出てきたとき、このような事象記述がどちらにも現れたことになり、意 味内容、文脈が非常によく似た記事が高いcosine類似度をもつようになる。
	- 主体-客体等の関係を、より厳密に、明確に類似判定させるには、「係り受けターム」を超多 次元ベクトルの要素に追加した、「係り受け類似検索」として精度向上をはかる手法も追加可 能。
- このような類似性をとらえ、積算して文章内容間の類似度を、あたかも意 味を理解しているかのごとくに、気味が悪いほど人間の理解による類似度 に近い形で類似の判例をランキングし、上位から並べることができる。
- さらに、5階層約1万カテゴリ、30数万語に付与済の意味ラベル(概念分 類)の共通性によって類似概念の共起をもとらえることができる。意味ラ ベルの共通性を勘案する度合いは、0%から10%刻みで、100%までコント ロール可能。

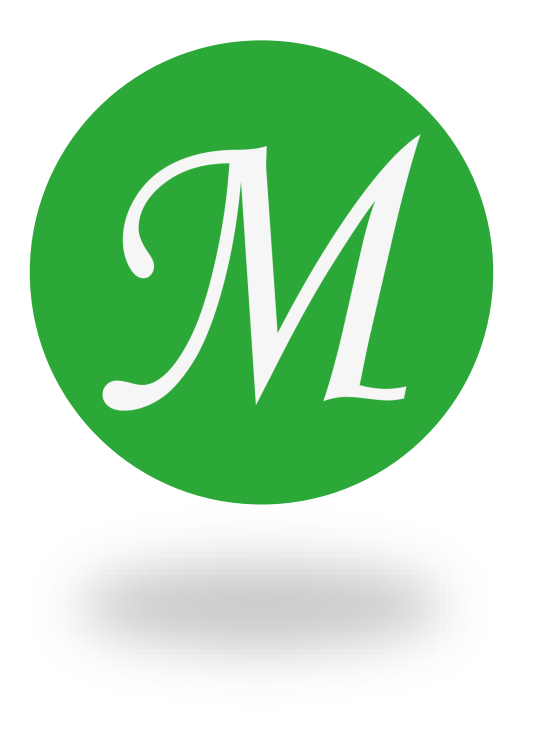

メタデータ株式会社